# 指定管理者への「施設予約システム」提供仕様書

## 1.「施設予約システム」運用に向けたスケジュール

指定管理者制度の導入予定施設については、「施設予約システム」を稼働しています。 指定管理者として業務を開始と同時に「施設予約システム」による予約受付を開始いただ きますので、十分な引継を行ってください。

## 2.「施設予約システム」の概要

別紙のとおり

## 3.「施設予約システム」利用の諸条件

#### (1)機器等の準備

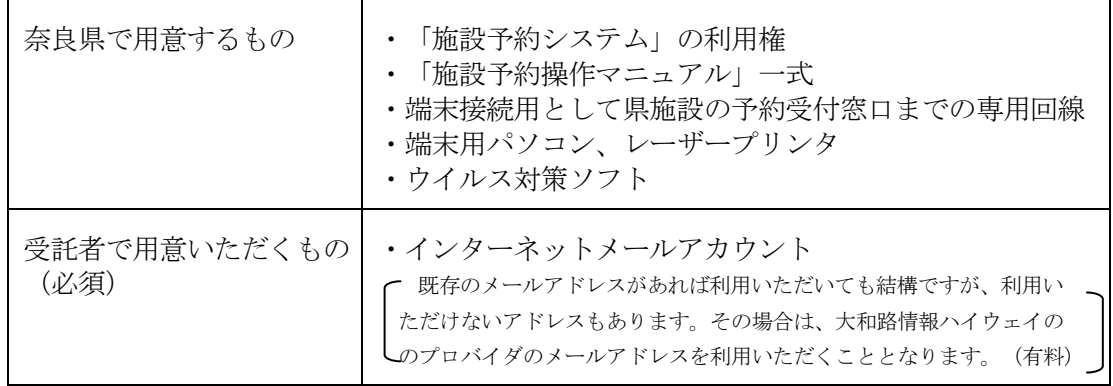

## (2)経費の負担

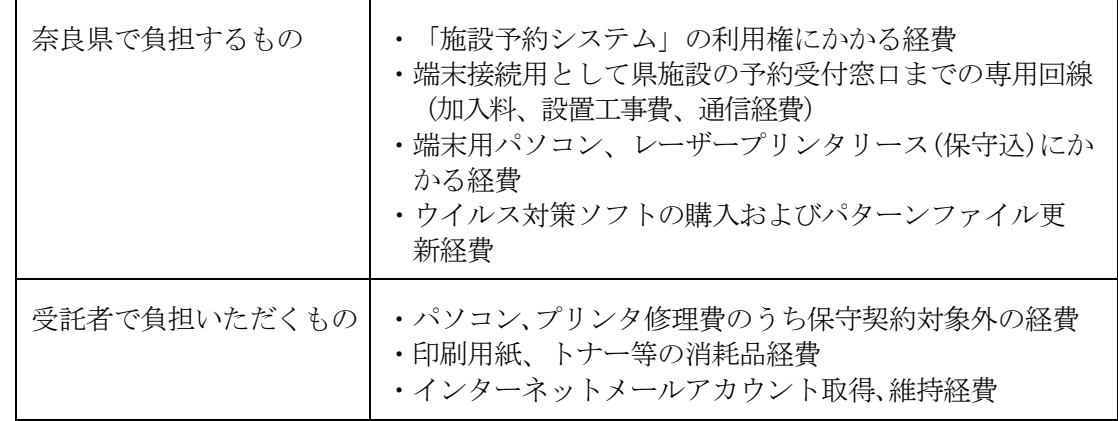

#### (3)県の免責事項

①本システムを利用したことにより発生した損害、及び、第三者に与えた損害 ②県(協議会)が本システムの改修、運用停止、中断等を行ったために生じた損害 (予告無くシステムを停止した場合も含む) ③通信回線上の障害等により発生した損害、及び、第三者に与えた損害

#### (4)その他の留意事項

- ①インターネットをお使いにならない県民の方のために、「施設予約システム」以外 の方法による予約も受付を行ってください。
- ②県から提供(貸与)するパソコンは、「施設予約システム」専用端末として、専用 回線に接続いたしますので、「施設予約システム」の利用、インターネットメール の送受信を行うことができますが、ホームページの閲覧等はできません。
- ③県から提供(貸与)するパソコンは、盗難および破損等のないように、部屋へ施錠 等を行うとともに、施設予約の担当者以外の者がパソコン操作を行うことのないよ うに、施設予約の担当者が席を離れる際は、パソコンをログオフ状態にするなど厳 重な管理を行ってください。
- ④「施設予約システム」とリンクするための施設利用案内ホームページ(所在地、フ ァシリティ概要、料金、申込方法、問い合わせ先など)を開設するとともに、常に、 最新の情報となるようメンテナンスを行ってください。
- ⑤施設窓口において、利用者登録事務(本人確認のうえID・利用者登録証等を発行、 受け付けた利用者情報をシステムに入力、登録実績の定期報告)を行っていただき ます。
- ⑥「施設予約システム」は、奈良県と県内市町村で共同運営となりますので、共同運 営組織(奈良県電子自治体推進協議会)の決定に基づき、予告なくシステムに改良 を加えることがありますので、予めご了承ください。
- ⑦システムの定期工事等により、システム停止した場合は、紙台帳による業務をお願 いすることとなりますので、予めご了承ください。
- ⑧端末用パソコンのウイルス対策ソフト、メールソフトは、常に最新パターンファイ ルで更新してください。
- ⑨業務上知り得た個人情報の漏えい、滅失および棄損の防止、その他の個人情報の適 切な管理のために必要な措置を講じることとしてください。

## 「施設予約システム」の概要

### 1. 施設予約システムとは

奈良電子自治体共同運営システム施設予約サービスは、インターネットに接続された 家庭のパソコン等から、県営公共施設等の空き状況照会や予約などができるシステムで す。空き状況の検索はどなたでも利用できますが、予約、抽選申込の際は施設の窓口で の利用者登録が必要です。

 システムは原則として24時間365日利用できますが、システムメンテナンス等で 利用できないこともあります。

 現在奈良県では、市町村と共同でシステムを運営し、別紙の施設で本システムを利用 しています。

http://www.egov-nara.jp/e-kotonara/

### 2. 施設予約システム機能の概要

ア.施設予約システムに登載の機能

- (1) 空き状況をインターネットで公開
- (2) 利用者がインターネットから予約(抽選)申込
- (3) 利用者がインターネットから予約状況(抽選結果)確認
- (4) 予約台帳の電子化
- (5) 利用料金の自動計算
- (6) 利用統計の作成
- (7) 抽選作業の自動化
- (8) 設備の員数管理

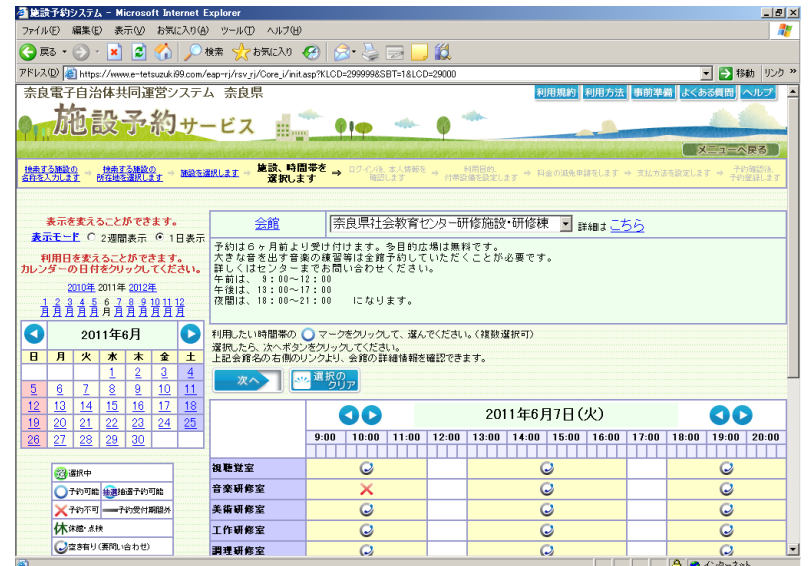

イ.住民側から見た施設予約システム利用の流れ

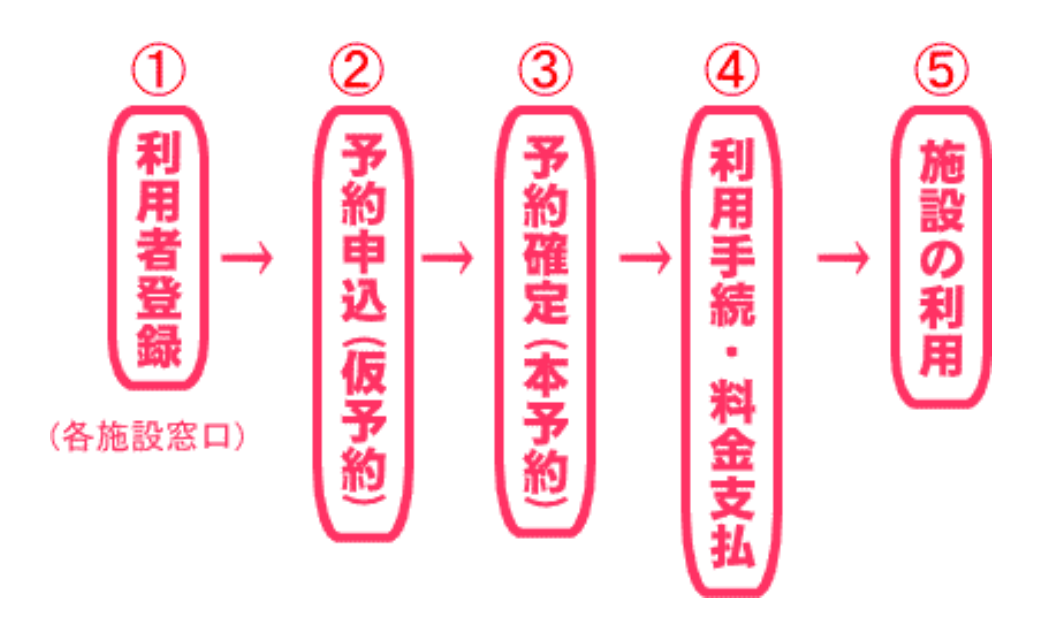

①利用者登録

・「利用者登録等申請書」に必要事項(住所、氏名、電話番号、メールアドレス等)を記 入し、本人確認書類(免許証、社員証、学生証等)とともに窓口に提出する。

・利用者登録内容確認書、利用者登録証(カード)を受け取る。

②予約申込(先着順予約)

- (1)インターネット(住民が家庭などで)からの場合
	- ・インターネットで利用希望日、部屋を検索・空き状況確認
	- ・インターネットから利用者ID、利用目的等を入力
- ・予約番号が画面に表示されるので、それを控えとして印刷保管(またはメモする)
- (2)電話での場合
	- ・電話で利用希望日、部屋を検索・空き状況確認
	- ・電話でID、利用目的等を伝えて予約(窓口職員がシステムに予約情報を入力)
	- ・予約番号を教えてもらう
- (3)窓口での場合
	- ・窓口で利用希望日、部屋を検索・空き状況確認
	- ・窓口でID、利用目的等を伝えて予約(窓口職員がシステムに予約情報を入力)
	- ・ 予約番号を教えてもらう(または利用手続を行う)
- ②′抽選申込(一定の抽選申込期間を設け、その間に抽選申込を受け付けるなど)
	- (1)インターネットからの場合
		- ・インターネットで利用希望日、部屋、を検索、抽選申込期間確認
		- ・インターネットから利用者ID、利用目的等を入力して抽選申込
		- ・抽選受付番号が表示されるので、それを控えとして印刷保管(またはメモする) ※抽選結果は、システムから自動で登録されたメールアドレスあて通知
- (2)窓口での場合
	- ・窓口で利用希望日、部屋を特定、抽選申込期間確認
	- ・窓口でID、利用目的等を伝えて予約(窓口職員がシステムに抽選予約を入力)
	- ・ 抽選受付番号を教えてもらう ※抽選結果は、電話や来所により結果確認

③予約確定(職員側の審査による)

・予約情報について、施設職員が審査を行ったうえで予約がされます。

④利用手続・料金支払

- ・利用当日、施設窓口で、利用者ID、予約番号を担当職員に伝える
- ・施設窓口で利用申込書(施設のシステムで印刷)にサインし提出、利用承認書を受領 する

TA

・料金の支払い

⑤施設を利用する

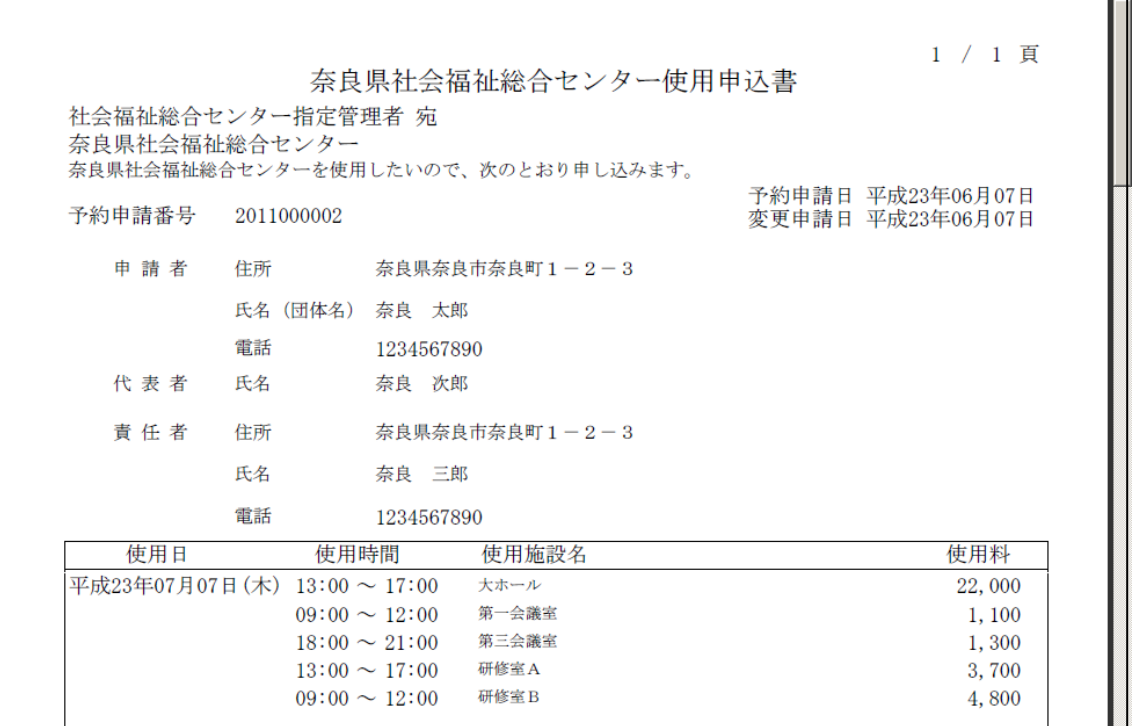

ウ. 職員から見た機能および作業

①利用者登録

- ・利用者登録等申請書に記入してもらい、本人確認を行った後、システムに入力する
- ・登録が完了すると、利用者登録内容確認書が印刷されるので利用者に渡す
- ・併せて利用者登録証(カード)を作成し利用者に渡す
- ・月ごとにまとめて利用者登録証発行実績報告書兼書類送付書を作成する
	- ・ 利用者登録の変更、削除、更新、再発行についても同様に行う

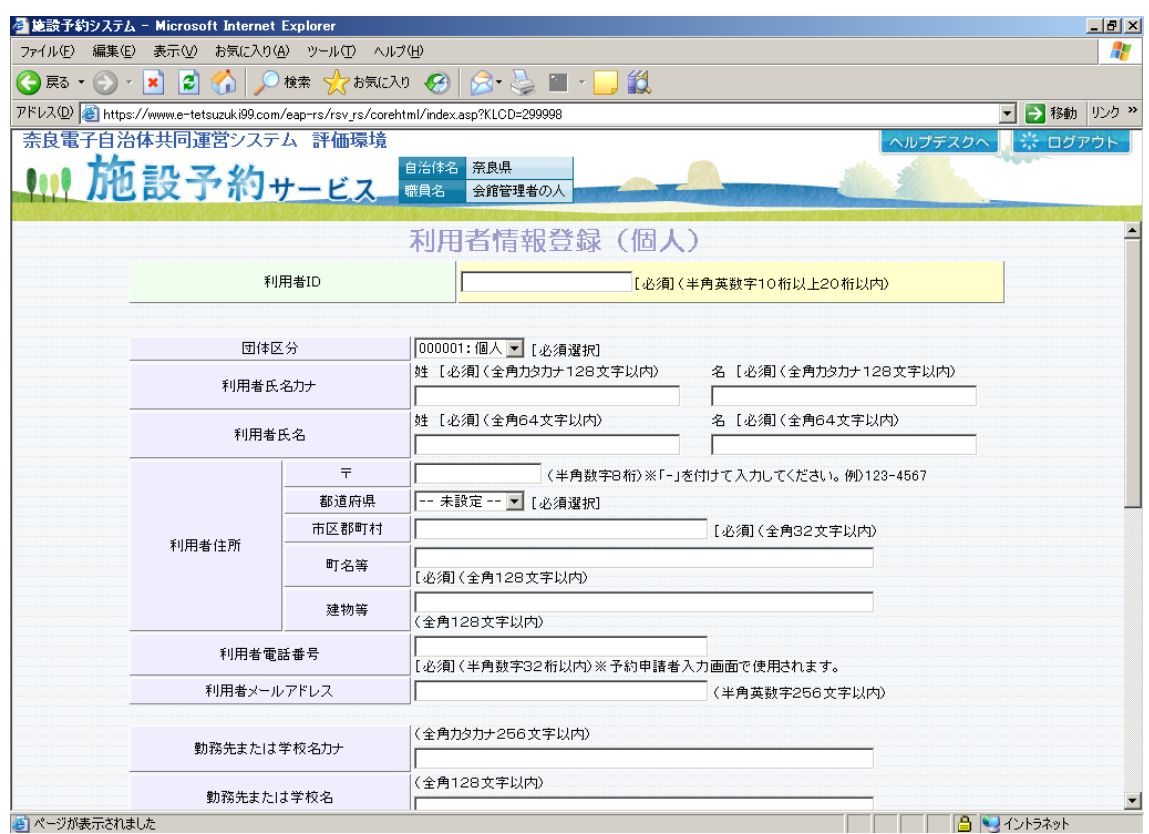

②先着順申込受付・審査

(1)インターネットからの場合

- ・インターネットで自動的に受け付けた申込み内容を確認(審査)し、支障等がな ければ、「確認」ボタン押下により予約を承認する
- (2)電話での場合
	- ・利用者ID、利用日、利用目的等を確認し、システムに入力する
	- ・予約番号が発行されるので、予約番号を伝える
- (3)窓口での場合
	- ・利用者ID、利用日、利用目的等を確認し、システムに入力する
	- ・ 予約番号が発行されるので、予約番号を伝える

③抽選申込受付

- (1)インターネットからの場合
	- ・インターネットで自動的に受け付けた申込み内容を確認(審査)し、支障等がな ければ、「確認」ボタン押下により抽選予約の受付を承認する。
- (2)窓口
	- ・利用者ID、利用日、利用目的等を確認し、システムに入力する
	- ・予約番号が発行されるので、予約番号を伝える
- (3)抽選はシステムにより自動的に行う
- (4)抽選結果通知
	- ・インターネットからの申込分は自動で結果通知される。(窓口利用者でもメール アドレスを登録していれば、そのメールアドレスに結果通知される)
	- ・メールアドレスを登録していない人に対しては電話または窓口での結果問い合わ せ対応

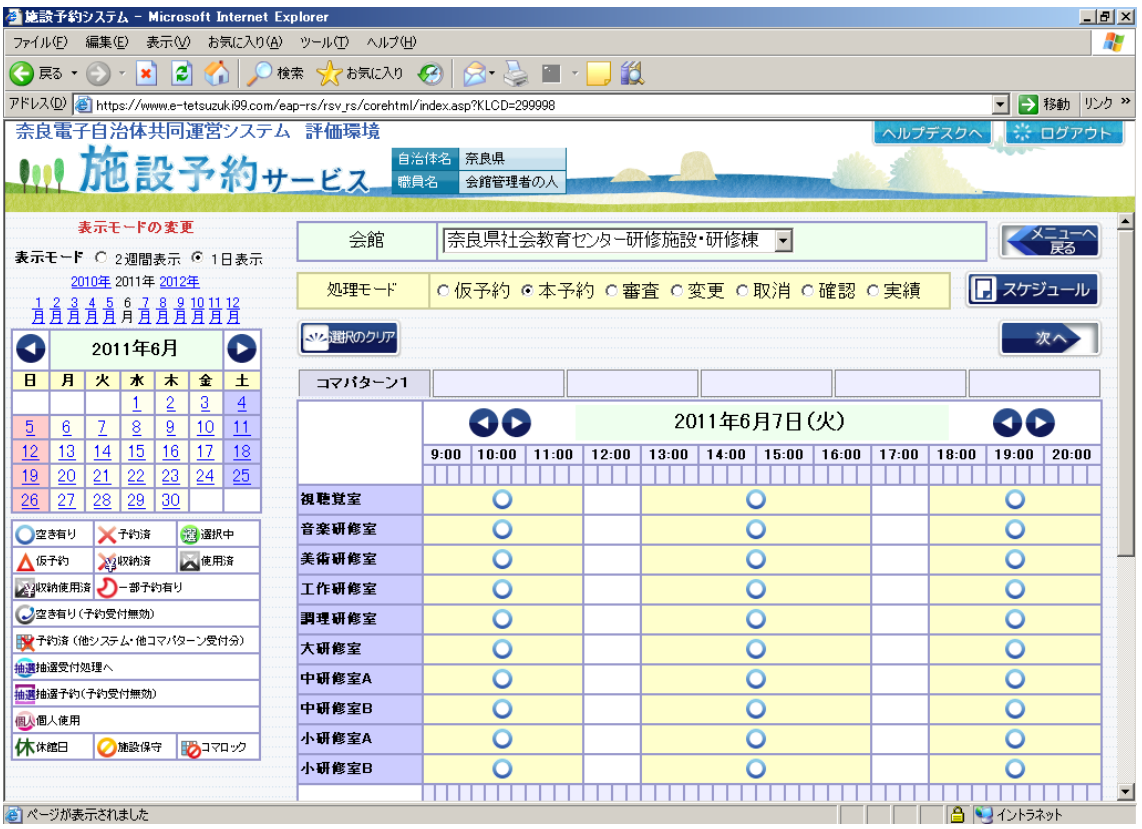

④利用申請書・承認書等の印刷

- ・利用当日までに利用申請書(正式な申請)を提出してもらう。 なお、「利用申請書」については、すでにシステムに、利用者の氏名、住所、 利用目的等が入力されているため、職員が「申請書印刷」を行い、利用者に内容 を確認してもらい、必要な場合はサイン等を行い、提出してもらう。
- ・承認書も同様に、職員が「承認書印刷」を行い、押印のうえ、利用者に渡す。

⑤料金収納

・利用料金を受け取る。

#### 3. マニュアル等

・施設予約サービス操作研修テキスト

#### 4. 準拠する規程類(市町村共同)

- (1) 奈良電子自治体共同運営システム運営基本要綱
- (2) 奈良電子自治体共同運営システム運用管理要領
- (3) 奈良電子自治体共同運営システム情報セキュリティ基準
- (4) 個人情報の取扱いについて
- (5) 奈良電子自治体共同運営システムID・パスワード取扱基準
- (6) 奈良電子自治体共同運営システム(施設予約サービス)利用規約(住民向け)
- (7) 奈良電子自治体共同運営システム施設予約サービス利用者登録事務処理要領